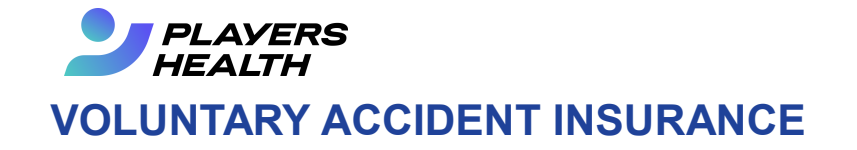

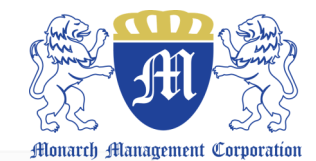

## **HOW TO ENROLL:**

Enrolling online is easy and takes only a few minutes

- 1. Go to www.mmc-ins.com and click on **ENROLL NOW** button
- 2. **SELECT** the name of the **SCHOOL DISTRICT** where your child is enrolled and click **SUBMIT**
- 3. Enter the **RESPONSIBLE PARTY's** information and click **NEXT**

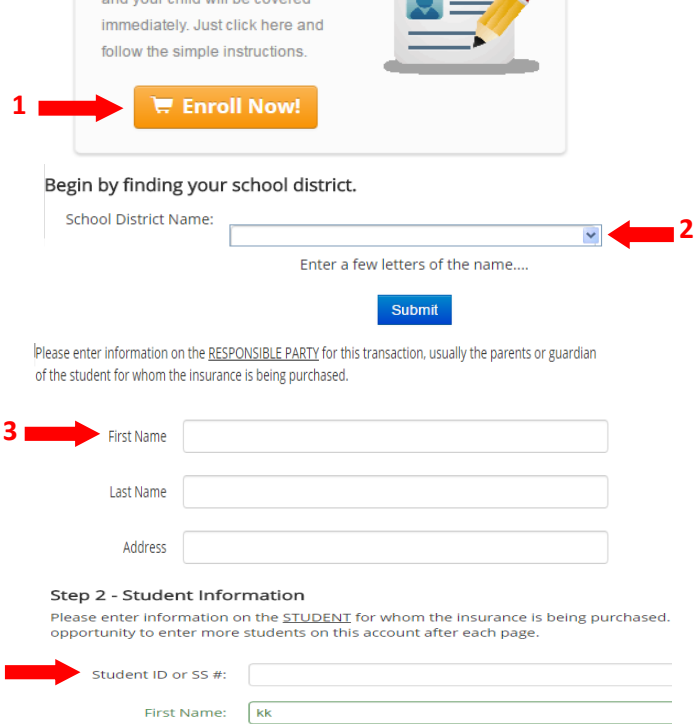

Purchase Voluntary Insurance Enrolling online is as easy as 1-2-3

4. Enter the **STUDENT's** information and click **NEXT**

- 5. Select the **PLAN** in which you want your student to be enrolled and click **NEXT**
- 6. **Review** the plan selected for your student. Add additional students as needed.
- 7. **ENTER PAYMENT** information. Once you click **CONTINUE** you will receive 2 emails:
	- 1. Confirmation of your processed purchase
	- 2. Confirmation of your policy and coverage information.

NOTE: Please check spam and junk mail if you do not receive in your inbox within 24 hours of purchase.

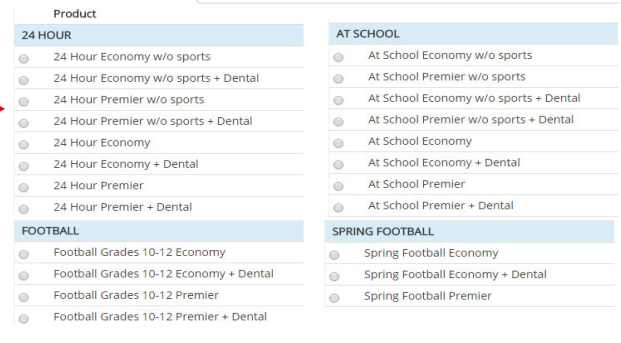

## Step 3 - Payment Information

Last Name: | kk

Grade Choose grade

Please confirm your selection below. Edit to make corrections, delete the selection, or add another student. If everything is correct please enter your payment information and press continue

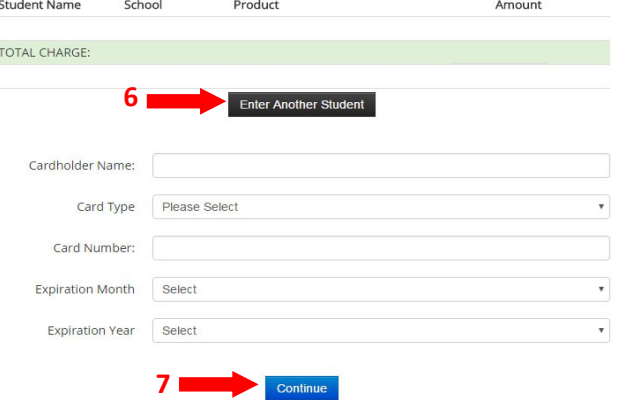

**4**

**5**